# 複素力学系入門 京都大学大学院理学研究科 数学教室

京都大学オープンキャンパス 2006年8月11日

# はじめに: 漸化式

高校の数学で, 漸化式というものを習ったと思います.

 $x_{n+1} = f(x_n)$  (n = 0, 1, 2, ...)

という形のものや, より一般に,

 $x_{n+1} = f(x_n, x_{n-1}, \dots)$  (n = 0, 1, 2, ...)

といった形で数列を定義するものです. 例えば,

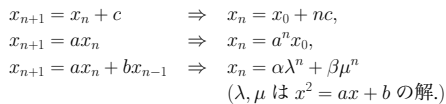

のように, 簡単な場合は一般項を求めることができます. では,

$$
x_{n+1} = x_n^2 + c \tag{1}
$$

の場合はどうでしょう? 非常に特殊な場合  $(c = 0, -2)$ を除いては, n についての簡単な式では表せないことが 知られています.

### 漸化式と力学系

漸化式 (1) で,  $c \leq \frac{1}{4}$ のときは, 適当な  $d, e$  をとって  $y_n =$  $dx_n + e \leq \mathcal{E} \leq \xi$ ,

$$
y_{n+1} = ay_n(1 - y_n)
$$
 (2)

という形になります. これはロジスティック写像と呼ば  $\vec{X}$  cos(2 $\theta$ ) = 2 cos<sup>2</sup> $\theta$  - 1 より, れるもので, ある容器の中に飼っている虫の数の増減の モデルとして導入されたものです. n番目の世代での虫 の数 (最大生息可能数に対する比率) を yn として, 時間 発展を記述しているわけです. このような時間発展を記 。<br>|<br>| 述する数学的モデルを力学系と呼びます. ロジスティッ ク写像のように時間が整数 (離散時間) の場合は, ある写 像 (または関数) f によって,

$$
x_{n+1} = f(x_n)
$$
  
\n
$$
x_n = f^n(x_0)
$$
  
\n
$$
x_n \nightharpoonup f^n(x_0)
$$
  
\n
$$
x_n \nightharpoonup f^n(x_0)
$$
  
\n
$$
x_n \nightharpoonup f^n(x_0)
$$
  
\n
$$
x_n \nightharpoonup f^n(x_0)
$$

のように記述されます. 各  $x_n$  が時刻  $n$  での状態を表す 実数やベクトルなどです. また時間が実数 (連続時間) の 場合は, x = x(t) は時刻 t の関数として,

$$
\frac{dx}{dt} = f(x)
$$

という微分方程式で表されます. 時刻 0 のときに点  $x_0$ から始めて時間を進めていった時に通る点, つまり, 離 散時間の場合の x0, x1, x2, . . . という点列や, 連続時間の 場合の $x(t) \geq 0$ う関数のことを, (初期値 $x_0$ の) 軌道 と 呼びます. 時間を逆に戻せる (負の時間についても解け る) 場合は, それも含めて軌道と呼ぶこともあります. こういったモデルにおいて、いろいろな点  $x_0$ から始めて 時刻→ ∞ を考えた時に何が起きるか? また f(x) に含 まれるパラメータを変化させた時に何が起きるか? と いうことを考えることが重要になります.

# 複素力学系

ロジスティック写像のような, 非常に簡単な力学系にお いても, 初期値やパラメータの小さな違いが大きな影響 を及ぼすことがあり, 実際の挙動は非常に複雑 (カオス 的挙動) になります. このような現象は, 複素力学系の 世界においては非常に美しいフラクタル集合として捉 えることができます. 複素力学系とは, 漸化式で与えら れるような離散時間の力学系を, 複素数の範囲で考えた ものです. ここでは漸化式として, (1) を考えます. つま り, c を複素数のパラメータとして,

 $p_c(z) = z^2 + c$ 

を考え, 各複素数  $z$  に対して, その軌道  $\{p^n_c(z)\}_{n=0}^\infty$  の ふるまいを調べます. 実は軌道は有界にとどまる (ある  $R > 0$  があって, すべての n について  $|p^n_c(z)| < R$  とな る) か, 無限大に発散するかのどちらかになることが知 られています. そのため以下のような pc の(充填)ジュリ ア集合と呼ばれる, 複素平面 C 内の集合を考えます.

 $K_c = \{z \in \mathbb{C} | \left\{p_c^n(z)\right\}$  は有界}: 充填ジュリア集合

ジュリア集合はこの境界です.

実際に計算機で絵を書く時には, 順番に  $p^n_c(z)$  を計算し ていって, 絶対値がある程度 (例えば 10) より初めて大 きくなった n によって点 z を色分けしていきます. n が 一定の値 (n = 100 など) になるまで調べても上の条件 。<br>を満たさない場合は, 点 z は充填ジュリア集合の点であ る (だろう) と判断します.

## ジュリア集合の例

ここで説明した方法で, いろいろな pc に対応したジュ リア集合を描いたものは, もう1枚のポスターで見るこ とができます. (同じ例がコンピュータでも見られるよ うになっています. ) ここでは最も簡単な場合のジュリ ア集合について説明したいと思います.

 $c = 0$ , つまり  $p_0(z) = z^2$  とします. この時は  $p_0^n(z) = z^{2^n}$ となるので,

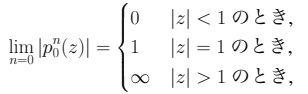

となります. つまり, 充填ジュリア集合は単位円板 {z; |z| ≤ 1} <sup>で</sup>, ジュリア集合は単位円 {z; |z| = 1} です. 次に  $c = -2$ ,  $p_c(z) = z^2 - 2$  を考えます. この場合, 区間 (線分) [−2, 2] = {z; zは実数で, −2 ≤ z ≤ 2} は充填ジュ リア集合に含まれることがわかります. グラフを描いて もわかりますが, 少し違う方法で説明します. z ∈ [−2, 2] は z = 2 cos θ と表わせます. すると三角関数の倍角の公

 $p_{-2}(z) = (2 \cos \theta)^2 - 2 = 2 \cos(2\theta),$ 

つまり p 。は角度 θ を2倍するという作用に対応してい ます. 従って  $p_{-2}^n(z) = 2\cos(2^n\theta)$  となり, このことから  $p_{-2}^n(z) \in [-2, 2]$  がわかります. 実は,  $p_{-2}$  の (充填) ジュ リア集合は [−2, 2] に一致することが知られています.

## ジュリア集合の連結性とマンデルブ ロート集合

 $\pm$ の例で見られるように, パラメータ  $c$  の値によって, ジ ュリア集合は連結な場合と連結でない場合があります. 「( 連結」という言葉の数学的に正確な定義は省きますが, おおざっぱに言えば1つにつながっている, ということ です. ちなみにこの場合は, 連結でなければカントール 集合と呼ばれる(非可算) 無限個ある全ての点がばらば らにわかれたような集合になることが知られています. 従って 例えばちょうど2つにわかれるような場合など は存在しません. )

実はこれは, z = 0 の軌道だけで完全に決まります:

 $K_c$ が連結  $\Leftrightarrow z = 0$ の軌道が有界.

(なぜ z = 0 が重要なのかについては詳しくは述べませ  $\lambda$ が,  $p_c(z)$  の微分が 0 になる唯一の点である, というこ とが関連しています. ) そこで, マンデルブロート集合  $M$ を以下で定義します.

> $M = \{c \in \mathbb{C} | K_c \text{ if } \mathbb{R} \}$ = { $c \in \mathbb{C}$  { $p_c^n(0)$ } $_{n=0}^{\infty}$  が有界}.

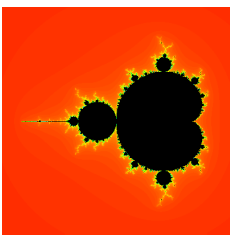

#### Figure 1: マンデルブロート集合

マンデルブロート集合は連結であることが知られてい ます.

ジュリア集合やマンデルブロート集合 (の境界) は, フ ラクタル集合と呼ばれる, どこを拡大しても, もとの集 合と同じ複雑さを持っている奇妙な集合になっていま す. 例えばマンデルブロート集合の境界の至る所に(稠 密に), マンデルブロート集合の小さいコピーが埋めこま れていることが知られています. このような性質は自己 相似性と呼ばれ, フラクタル集合を特徴づける重要な性 質の1つです.

#### ソフトウェアの使い方

皆さんにコンピュータを使っていろいろな絵を実際に 見てもらうために, iDynamics というソフトウェアがイ ンストールされています. iDynamicsは, 京都大学大学 院理学研究科の宍倉光広教授が作ったソフトウェアで, ここで紹介したマンデルブロート集合やジュリア集合 の絵を, 領域やパラメータを変えて表示することができ ます.

印刷もできるようにしてありますので, ぜひ自分の気に いった一枚を印刷して記念に持って帰ってください.

以下に簡単な使い方を説明します. (iDynamics のアプリ ケーションと一緒に Read Me が置いてあります. そち らにより詳しい説明が載っていますのでそちらも参照 してください. )

- 起動と終了 iDynamics のアイコンをダブルクリッック して起動します. 起動時や「File」メニューの「New」 を選んだときには, 「Parameter for new picture」とい うダイアログが表示されます. ここでウィンドウの名 前, マンデルブロート集合 (Parameter space) とジュリ ア集合 (Julia set) のどちらを描くか, ウィンドウのサ イズ (pixels), 描く領域の中心 (center) の座標と一辺の 長さの半分 (size), 最大計算回数 (iteration) の値などを 入力することができます.「OK」ボタンを押すと新し くウィンドウが開いて図が描かれます.
- 終了するときは, 「File」メニューの「Quit」を選びます. ズーム 図の描かれたウィンドウの中で, マウスをドラッ グすると点線で長方形が描かれます. この内部をクリ ックすると, 囲まれた領域を新しいウィンドウに拡大 して描画します. Shift キーを押しながらドラッグする と正方形の領域が選択できます.

選択範囲の外側をクリックすると選択が解除されま す.

- 領域の移動 Option キーを押しながらドラッグすること ....<br>で, 領域を移動することができます. キャンセルした い場合は画面上のメニューバーまでドラッグして離し てください.
- 最大計算回数を変更する 拡大しすぎた場合など, 最大計 。<br>算回数が足りなくなった場合は「Special」メニューの 「More iteration」を選ぶと計算回数を変更できます. 最 大計算回数を減らすと描画が速くなりますし, 増やす とより正確な図が描けます.
- ジュリア集合 マンデルブロート集合のウィンドウでダ ブルクリックするとその点のパラメータに対応するジ ュリア集合を新しいウィンドウに描画します.
- リアルタイムにジュリア集合を表示する「Special」メニ ューの「Real time Julia set」を選ぶと, 「[Julia set]」とい うウィンドウが表示されます. このとき, マンデルブ ロート集合が描かれたウィンドウでクリックやドラッ グすると, 対応するジュリア集合をリアルタイムに描 画します.
- 軌道の表示 ジュリア集合のウィンドウで, コマンドキー (㵰 ) を押しながらクリックするとその点の軌道を表示 します.
- 情報の表示「Window」メニューの「Show Info」を選ぶ と, 現在前面にあるウィンドウに表示されている図に 関する, パラメータや領域などの情報が表示されます. また, 同じく「Window」メニューの「Show Point」を 選ぶと, 前面にあるウィンドウについて, 矢印の指し示 す点の値が表示されます.
- 表示色の変更「Color」メニューには, 表示色の変更に関 。<br>する機能がまとめられています. アニメーションした り, 別のパレットに変更したりできます. いろいろ試 してみてください.
- 印刷 気に入った図が描けたら, ぜひ印刷して持って帰っ てください.「File」メニューの「Print」を選んで, 表示 されたダイアログで「プリント」ボタンを押すと印刷 されます. パラメータや領域の情報も一緒に印刷され ます. 残念ながら紙のサイズにあわせて自動的に拡大 /縮小はしないので, 図のサイズ (Pixels) は 400x400 か, 500x500 にすることをおすすめします.